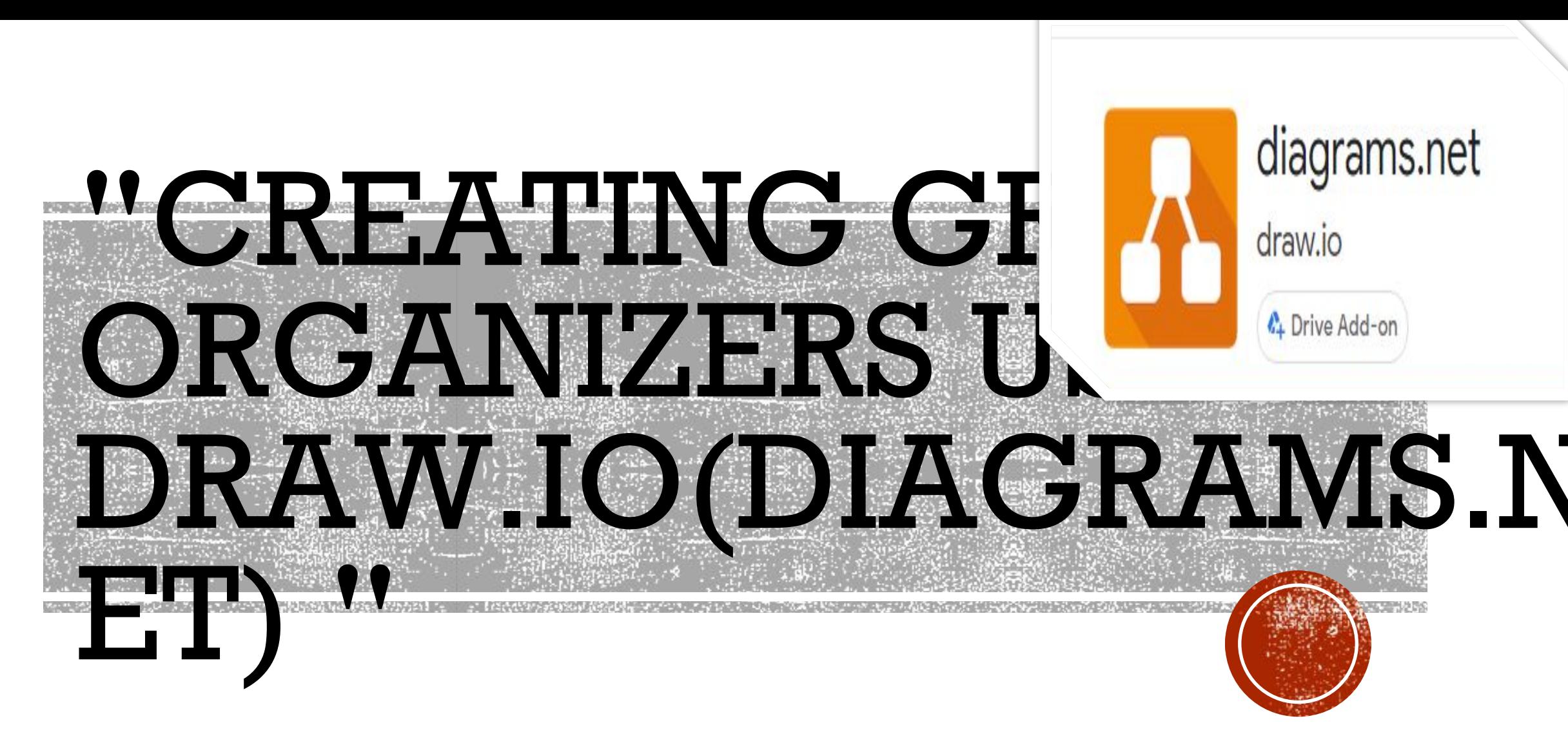

### **By- Arun Pratap Singh Kushwah, PGT(CS) KV No.3 Bhopal 9300450761**

# **DIAGRAMS.NET FORMERLY DRAW.IO**

▪**draw.io is a free open source versatile diagramming application which can be used to create and share diagrams within a web browser. The online tool works with G Suite/Google Drive and Dropbox, and is deeply integrated and audit-friendly in Atlassian's Confluence and Jira products.** 

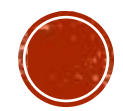

# **DIAGRAMS.NET FORMERLY DRAW.IO**

▪**Since it's a browser based so we need not to install anything to use it. Users can also work on diagrams offline and save locally using draw.io's desktop app for macOS, Windows and Linux.**

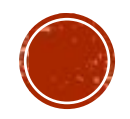

▪**draw.io provides an intuitive interface with drag & drop functionality, customizable diagram templates, and an extensive shape library. Users are able to create and edit a variety of diagrams including flowcharts, org charts, process diagrams, ER diagrams, UML, network diagrams, and many** 

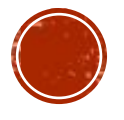

▪**draw.io's rich functionality allows users to track and restore changes, import and export various formats, and automatically publish and share work. Its plugins are owned by https://seibert-media.com/, a Germany consultancy that specializes in Atlassian and Google Cloud.**

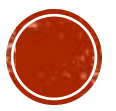

▪**It is widely used for making ERD diagrams use case diagram and its a great free open source software product which makes ease especially for students and helps them to make their assignments and projects and of course professional people also likes to use that. Overall its great**

▪ **Its is an open source free diagram software Number of various Diagrams formats where we can draw its desire diagram (not only simple diagrams but also technical diagrams and as well as engineering diagrams which includes circuit diagrams also) - Lot of colouring options as well that make the diagram attractive and decent looking especially for documentation perspective.**

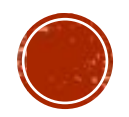

### ▪**WORKING WITH DRAW.IO**

### ▪**Type dr or draw.io on the address bar following screen will appear to ask where we want to keep our diagrams**

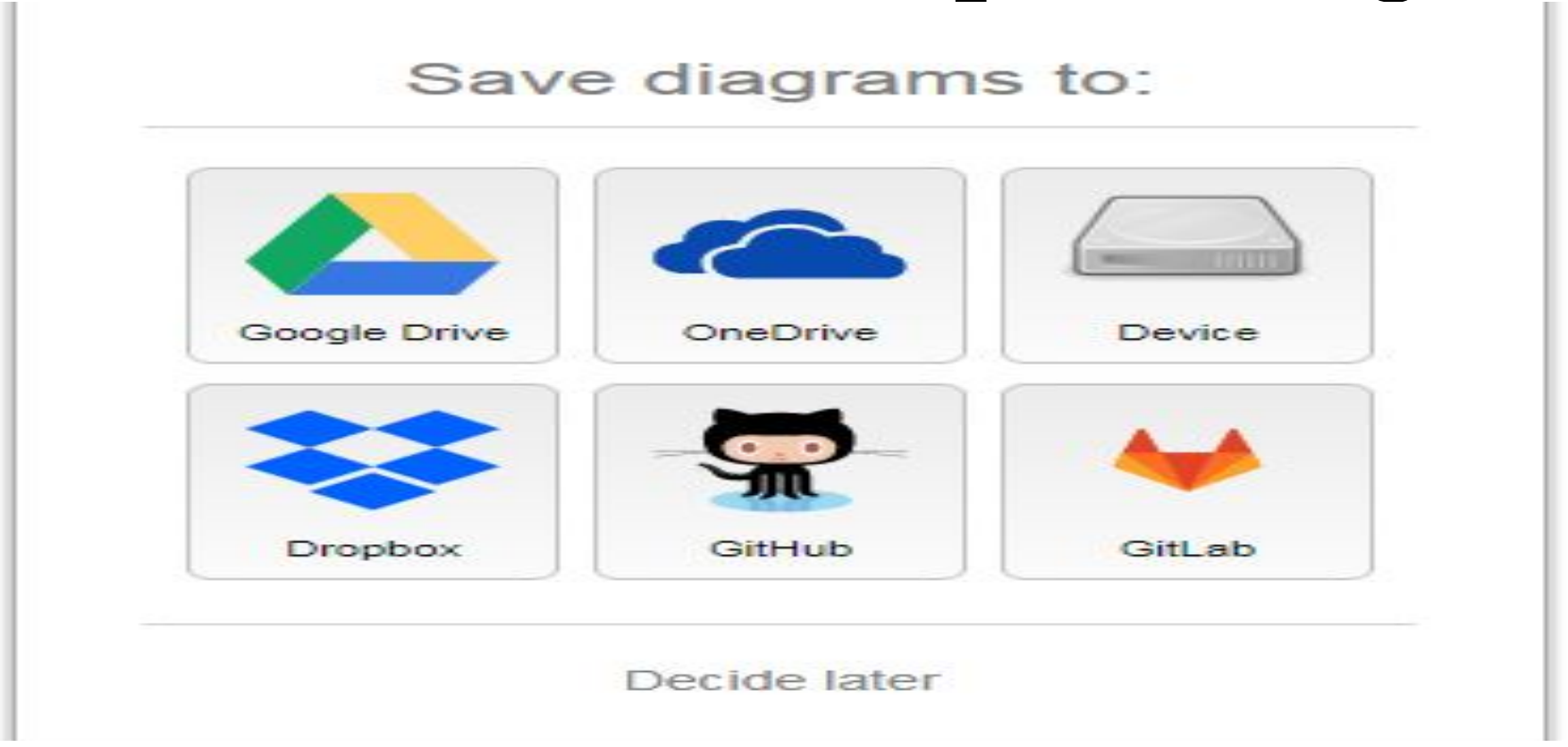

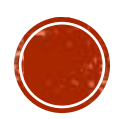

# **Install the draw.io add-on**

- ▪First, open or **create** a new document. In the menu, click **Add**-ons then Get **add**-ons.
- ▪Search for **draw**.**io**, then click on the + Free button.
- ▪Finally, click on Allow to give the **draw**.**io add**-on permission to access your **Google** Account so it can see your files and import diagrams.

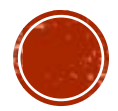

### **-WORKING WITH DRAW.IO**

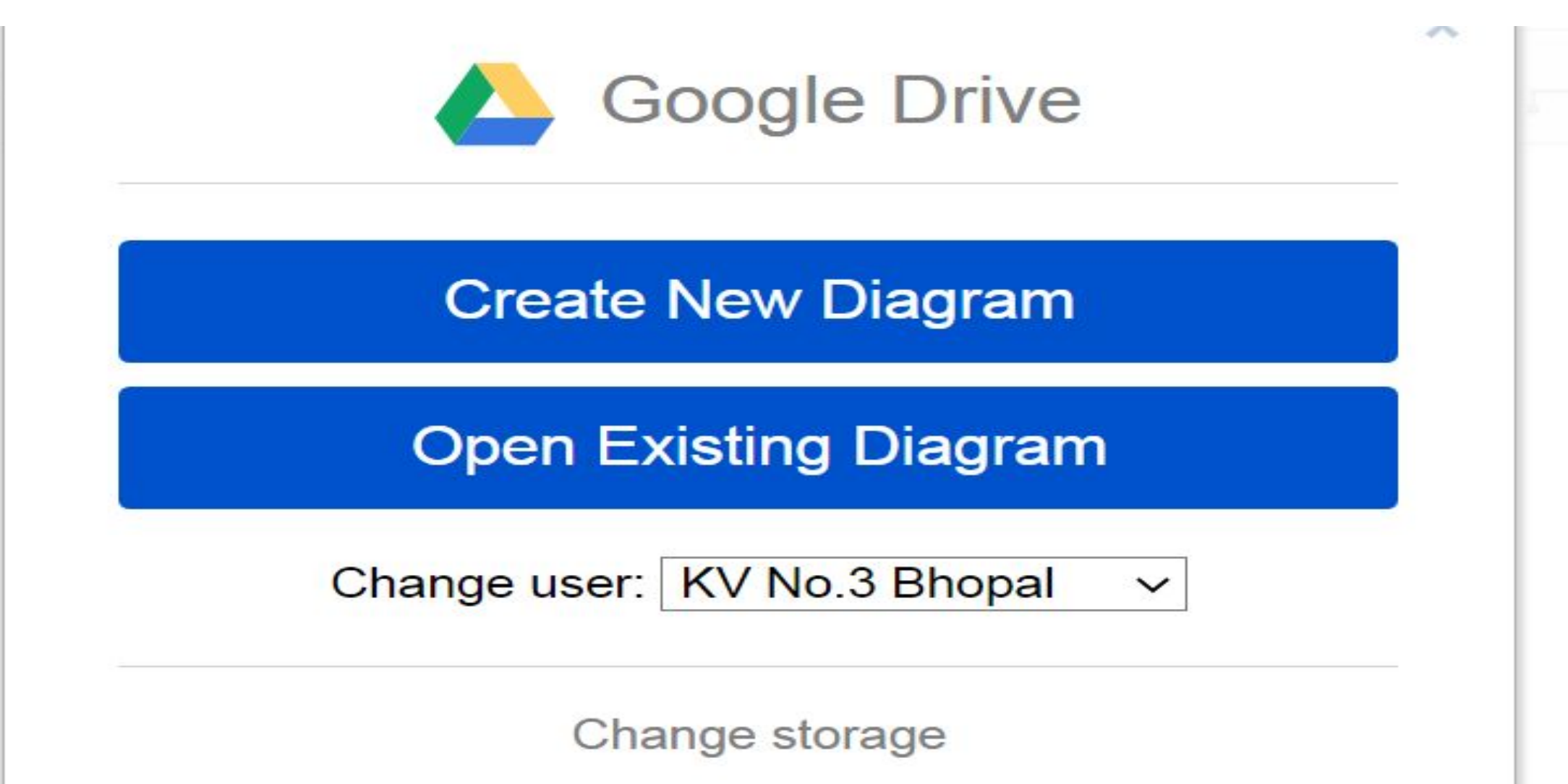

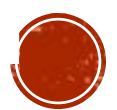

#### • After clicking on create diagram....

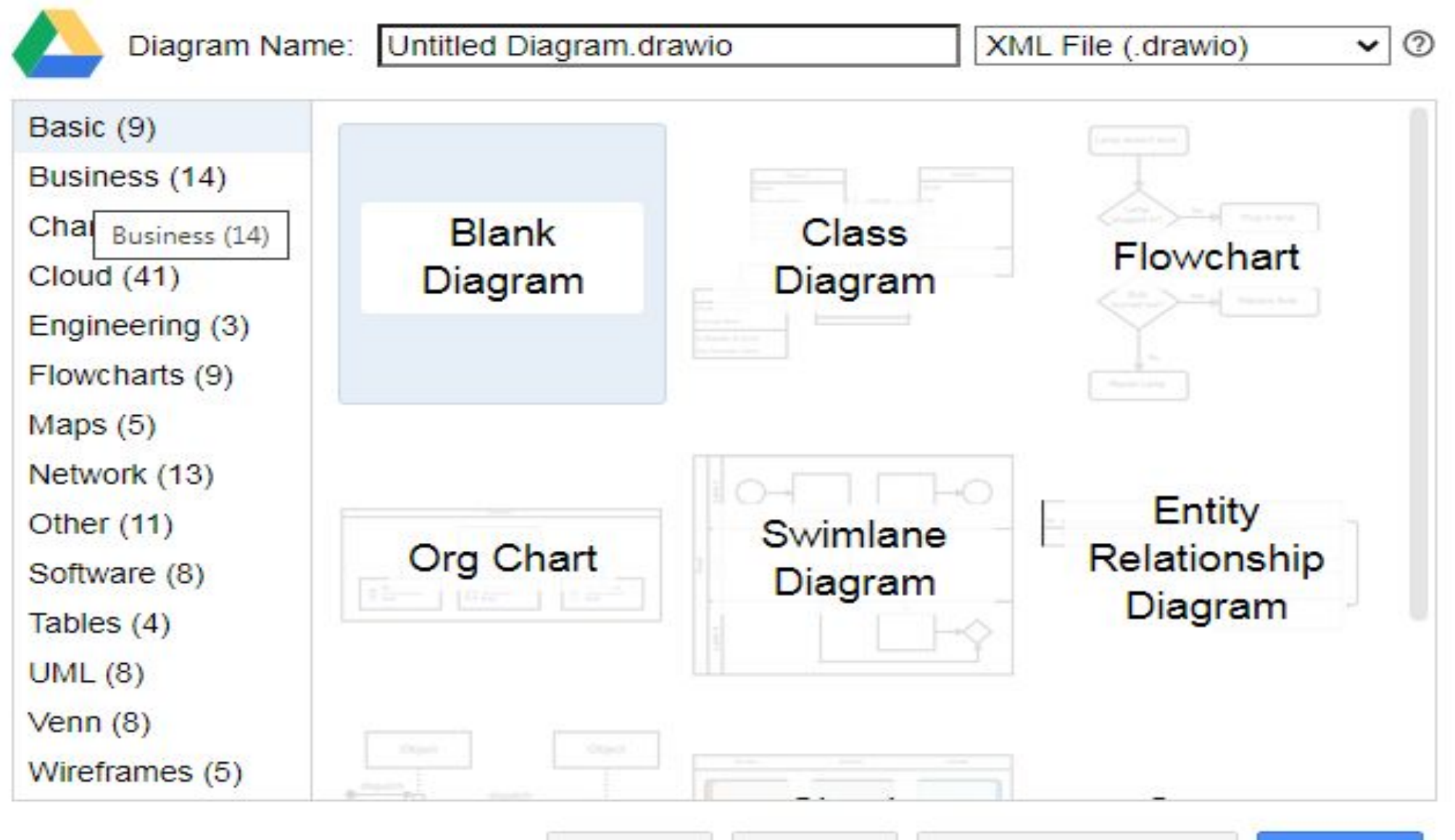

Help

![](_page_10_Picture_5.jpeg)

![](_page_10_Picture_6.jpeg)

- After basic template ....

![](_page_11_Figure_1.jpeg)

![](_page_11_Picture_2.jpeg)

![](_page_12_Figure_0.jpeg)

![](_page_13_Figure_0.jpeg)

![](_page_14_Figure_1.jpeg)

![](_page_14_Figure_2.jpeg)

![](_page_15_Figure_0.jpeg)

![](_page_16_Picture_11.jpeg)

 $\mathsf{x}$ Show all

ENTITY RELATIONSHIP DIAGRAMS (ERD) ER MODELS REPRESENT THE DATA IN ANY SYSTEM. YOU CAN USE THEM TO ILLUSTRATE HOW DATA IS STRUCTURED IN BUSINESS PROCESSES, OR TO DETAIL HOW DATA IS STORED WITHIN RELATIONAL DATABASES. IT SHOWS HOW THE DATA ENTITIES ARE STRUCTURED AND RELATED TO EACH OTHER.

![](_page_17_Figure_1.jpeg)

# USING DRAW.IO FOR UML OOA&D DESIGN

▪The Unified Modeling Language or UML notation is probably the most well known and regularly used visual representation of programs that you'll find in software development. Using UML shape library we can show various operation in Object Oriented Analysis and Design like Inheritance, polymorphism, aggregation, etc

## USING DRAW.IO FOR UML **Three major Elements** of UML-- Things, relationships, and diagrams.

### ▪**List of UML Diagram Types**

▪Structure Diagrams. **Class Diagram**. **Component Diagram**. **Deployment Diagram**. **Object Diagram**. **Package Diagram**. Profile Diagram. **Composite Structure Diagram**.

▪Behavioral Diagrams. **Use Case Diagram**. **Activity Diagram**. **State Machine Diagram**. **Sequence Diagram**. **Communication Diagram**. **Interaction Overview Diagram**.

## USING DRAW.IO FOR UML OOAD . DESIGN<br>The Unified Modeling Language or UML notation is probably the

most well known and regularly used visual representation of programs that you'll find in software development. Using UML shape library we can show various operation in Object Oriented Analysis and Design like Inheritance, polymorphism, aggregation, etc

![](_page_20_Figure_2.jpeg)

## USE CASE DIAGRAM

#### UseCase-HabitTrackingApp

![](_page_21_Figure_2.jpeg)

![](_page_21_Picture_3.jpeg)

## **Interactive diagrams can be used in so many ways!**

- •Create org charts showing various employee groups, independent of their hierarchy in a tree diagram.
- •Show software engineering team responsibilities in specification diagrams.
- •Draw interactive models for students and help them learn more effectively.
- •Show how components of electrical circuits are connected to power when gates are open or closed. • Highlight which elements belong in which sections
- **Interactive diagrams can be used in so many ways!** •Clearly indicate responsibilities in BPMN diagrams. •Show the differences in an interface mockup for normal users and administrators.
- •Make an interactive landscape diagram and show how it will develop over time.
- •Use an interactive infrastructure diagram to make it easy for IT support employees to pinpoint problems, or plan changes.
- •Or, detail everything about your office in the one interactive diagram!

![](_page_24_Picture_0.jpeg)

### **apsingh.kvdamoh@gmail.com**

![](_page_25_Picture_0.jpeg)

#### **apsingh.kvdamoh@gmail.com**